# MULTIMEDIA PROGRAMMING IN JAVA

Prof.Asoc. Alda Kika Department of Informatics Faculty of Natural Sciences University of Tirana

# **Objectives**

- Applets in Java
- Getting, displaying and scaling the image
- How to create animations from a sequence of images
- How to create image maps
- How to get, play and stop the music using AudioClip
- How to play video using Player interface

#### Introduction

- Multimedia—using sound, images, graphics, animation and video—makes applications- "come alive."
- Several examples to show:
	- the basics of manipulating images.
	- creating smooth animations.
	- playing audio files with the AudioClip interface.
	- creating image maps that can sense when the cursor is over them, even without a mouse click.
	- playing video files using the Player interface.
- Also JNLP features that, with the user's permission, enable an applet or application to access files on the user's local computer.

#### Apletet

- An **applet** is a special kind of **Java program** that a browser enabled with Java technology can download from the internet and run.
- An **applet** is typically **embedded inside a web page** and **runs in the context of a browser**.
- When a browser loads a Web page containing an applet, the applet downloads into the Web browser and executes. The **browser** that executes an applet is generically called the **applet container**.
- **Appletviewer** is also an **applet container** that comes with the **JDK**. It can be used for testing applets as you develop them and before embedding them in Web pages.

#### Construction of Applets

- An applet must be a subclass of the **java.applet.Applet** class.
- The Applet class provides the standard interface between the applet and the browser environment.
- Swing provides a special subclass of the Applet class called **javax.swing.JApplet**.
- The **JApplet** class should be used for all applets that use **Swing components** to construct their graphical user interfaces (**GUI**s).
- The browser's **Java Plug-in software** manages the lifecycle of an applet.

### **Applet lifecycle**

Various **methods** are called by the browser **JVM** at different times:

- **init()** initializes the applet
- **start()** starts the applet
- **paint(), repaint(), update()** involved in drawing the applet
- **stop()** stops the applets
- **destroy()** closes the applet

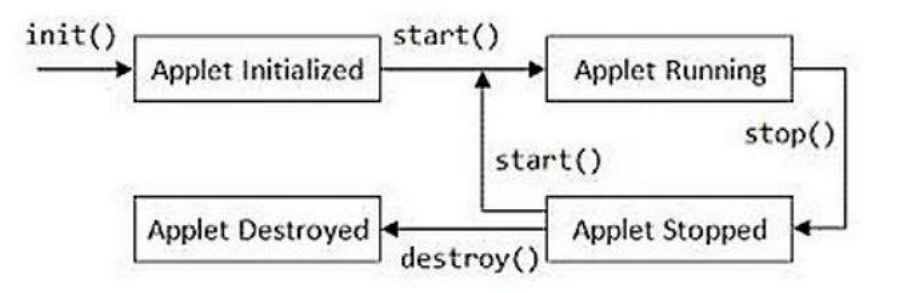

• By **overriding these methods** in your applet subclass, you decide what these methods do.

### **Applet security**

#### • **Applets cannot**

- Read/write to or from the file system
- Access your network
- Launch applications
- Launch new windows without a warning message
- Go to other websites and download files to your machine

# **Sandbox Security Model**

#### **Client protection from malicious applets**

- The Java platform uses the sandbox security model to prevent code that is downloaded to your local computer from accessing local system resources, such as files.
- Code executing in the sandbox is not allowed to "play outside the sandbox"

# **Sandbox Security Model**

#### **Client protection from malicious applets**

• Applets can be **signed** with a **digital signature (security certificate)**  to indicate that its from a trusted source) and certified to relax security. These applets have extensive capabilities to access the client, but only if the user accepts the applet's security certificate.

• On the other hand, **unsigned applets** operate within a **security sandbox** that allows only a set of safe operations.

# **Sandbox Security Model**

#### **Client protection from malicious applets**

#### **Note:**

• When a **signed applet** is accessed from **JavaScript** code in an **HTML page**, the applet is executed within the **security sandbox**.

• This implies that the signed applet essentially behaves likes an unsigned applet.

#### Java Web plug-in

- Version conflicts is one disadvantage of using applets
- To avoid version problems, associated with the Java applets, there is the Java plugin
- This is an up-to-date virtual machine that can be installed on your machine

With recent improvements to the Java Plug-in software, unsigned applets launched using **Java Network Launch Protocol (JNLP)** can safely access the client with the user's permission.

### **Applet Deployment**

- **Applets can be launched in two ways:**
- 1. You can launch an applet by specifying the applet's launch properties directly in the **<applet>** tag. This old way of deploying applets imposes severe security restrictions on the applet.
- 2. Alternatively, you can launch your applet by using **Java Network Launch Protocol (JNLP)**. Applets launched by using JNLP have access to powerful JNLP APIs and extensions.

- Java Web Start and the JNLP FileOpenService (package javax.jnlp) allow the user to select an image, then displays that image and allows the user to scale it.
- After the user selects an image, the applet gets the bytes from the file, then passes them to the ImageIcon (package javax.swing) constructor to create the image that will be displayed.
- Class ImageIcon's constructors can receive arguments of several different formats, including a byte array containing the bytes of an image, an Image (package java.awt) already loaded in memory, or a String or a URL representing the image's location.
- Java supports various image formats, including Graphics Interchange Format (GIF), Joint Photographic Experts Group (JPEG) and Portable Network Graphics (PNG).

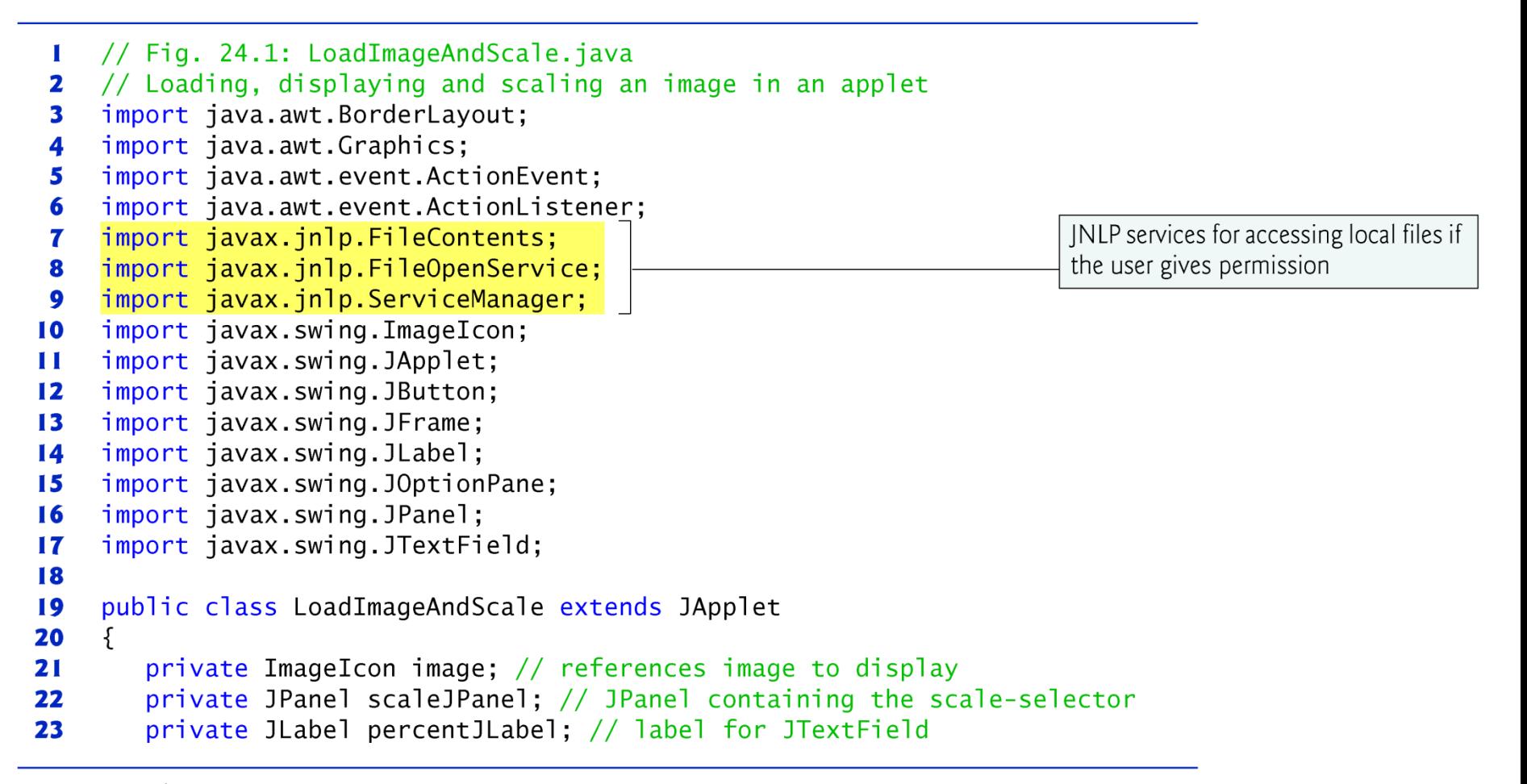

**Fig. 24.1** | Loading, displaying and scaling an image in an applet. (Part 1 of 7.)

```
private JTextField scaleInputJTextField; // obtains user's input
24
       private JButton scaleChangeJButton; // initiates scaling of image
25
       private double scaleValue = 1.0; //scale percentage for image
26
2728
       // load image when applet is loaded
29
       public void init()
30
       ſ
31scal scaleJPanel = new JPanel():
          percent1Label = new JLabel( "scale percent:");
32
          scaledInputJTextField = new JTextField('100");
33
          scaleChangeJButton = new JButton( "Set Scale");
34
35
36
          // add components and place scaleJPanel in applet's NORTH region
          scaleJPanel.add( percentJLabel );
37
38
          scaleJPanel.add( scaleInputJTextField );
39
          scaleJPanel.add(scaleChangeJButton);
          add(scaleJPanel, BorderLayout.NORTH);
40
41
          // register event handler for scaleChangeJButton
42
          scaleChangeJButton.addActionListener(
43
             new ActionListener()
44
45
              ₹
```
Loading, displaying and scaling an image in an applet. (Part 2 of 7.) Fig.  $24.1$ 

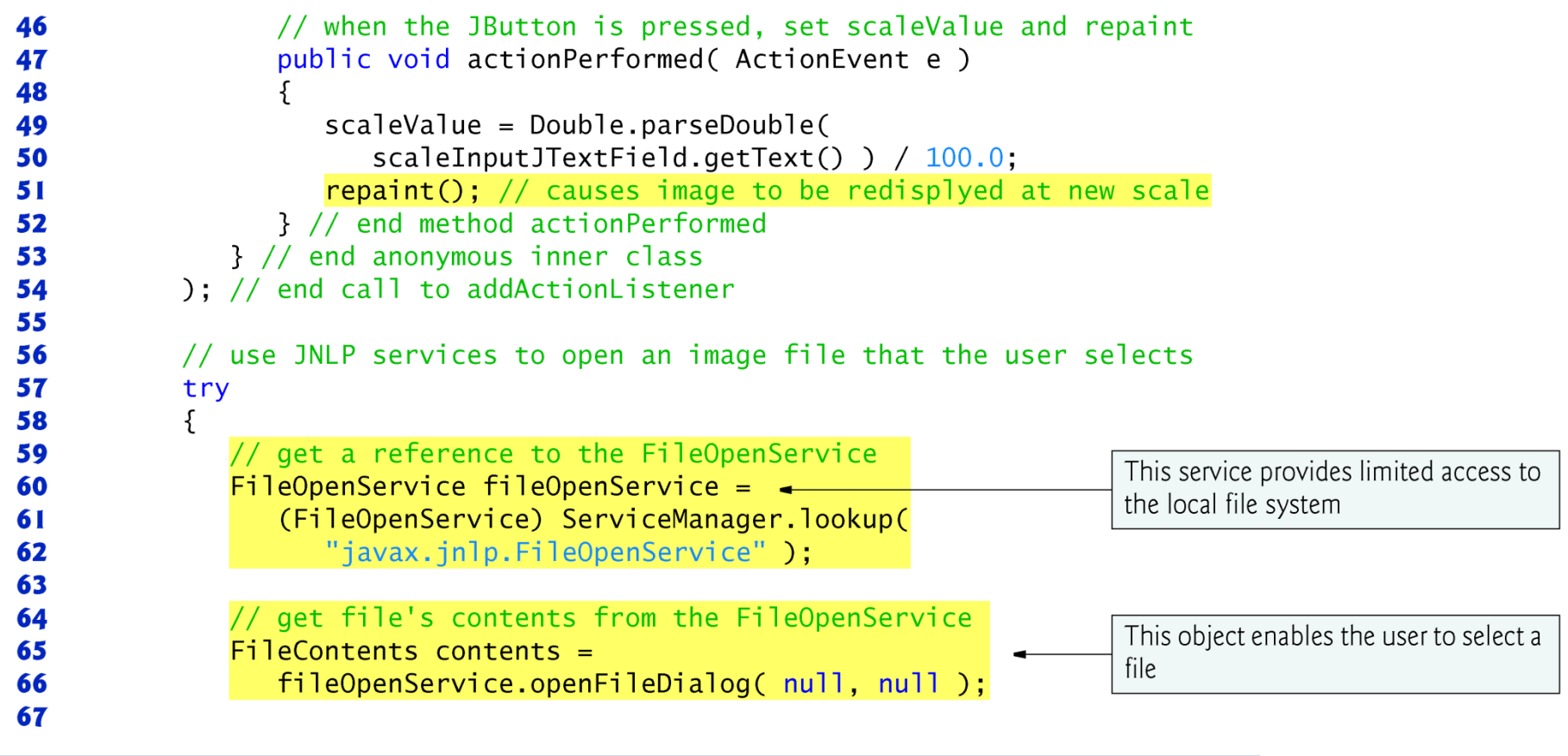

Fig. 24.1 | Loading, displaying and scaling an image in an applet. (Part 3 of 7.)

```
68
                  // byte array to store image's data
                  byte[] \frac{1}{1} \frac{1}{2} \frac{1}{2} \frac{1}{2} \frac{1}{2} \frac{1}{2} \frac{1}{2} \frac{1}{2} \frac{1}{2} \frac{1}{2} \frac{1}{2} \frac{1}{2} \frac{1}{2} \frac{1}{2} \frac{1}{2} \frac{1}{2} \frac{1}{2} \frac{1}{2} \frac{1}{2} \frac{1}{2} \frac{1}{2} \frac{69
                  contents.getInputStream().read( imageData ); // read image bytes
70
                  image = new ImageIcon(imageData); // create the image
71
72
                  // if image successfully loaded, create and add DrawJPanel
73
                  add( new DrawJPanel(), BorderLayout.CENTER );
74
                                                                                               Obtains the bytes of the image and
75
              \frac{1}{2} // end try
                                                                                               creates an ImageIcon to display
              catch(Exception e)
76
77
              \{e.printStackTrace();
78
79
              } // end catch
          } // end method init
80
81
82
          // DrawJPanel used to display loaded image
          private class DrawJPanel extends JPanel
83
          \{84
85
              // display image
              public void paintComponent (Graphics q)
86
87
              \{super.paintComponent(g);
88
89
```
Loading, displaying and scaling an image in an applet. (Part 4 of 7.) Fig.  $24.1$ 

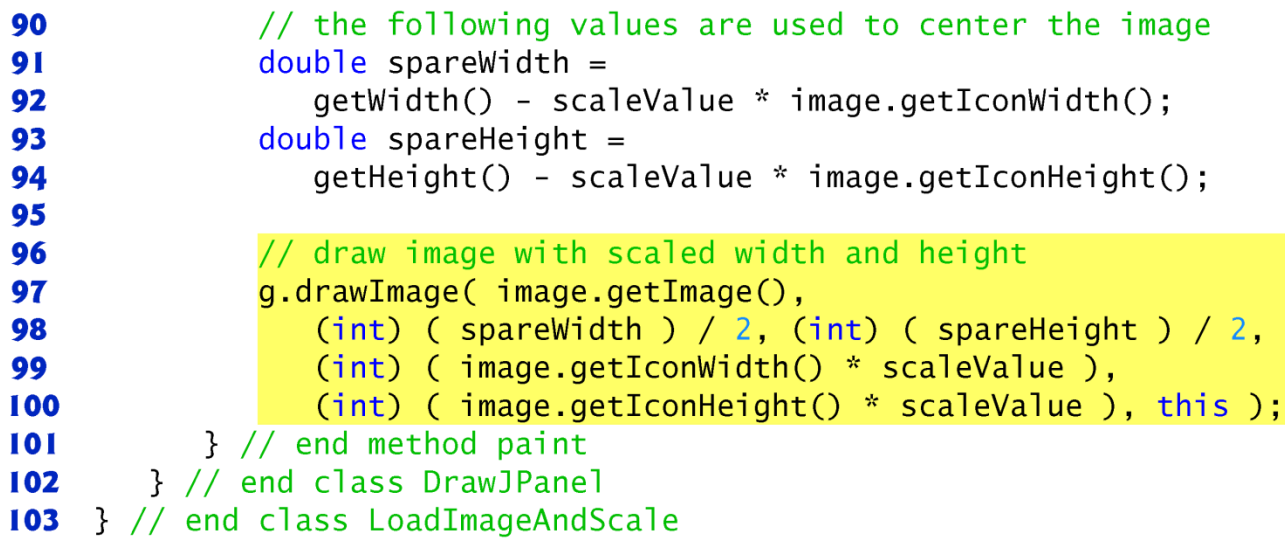

Fig. 24.1 | Loading, displaying and scaling an image in an applet. (Part 5 of 7.)

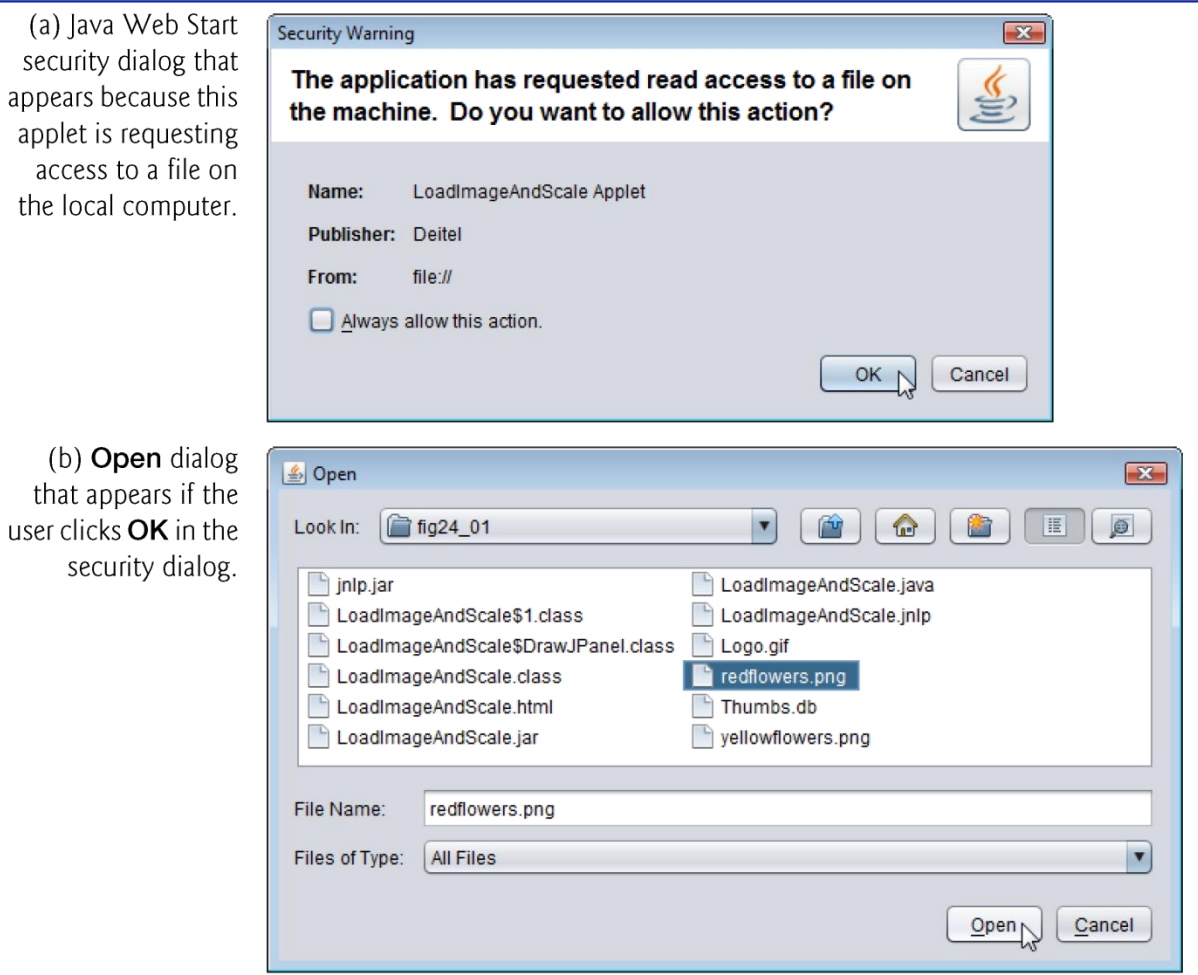

Fig. 24.1 | Loading, displaying and scaling an image in an applet. (Part 6 of 7.)

(c) Scaling the image.

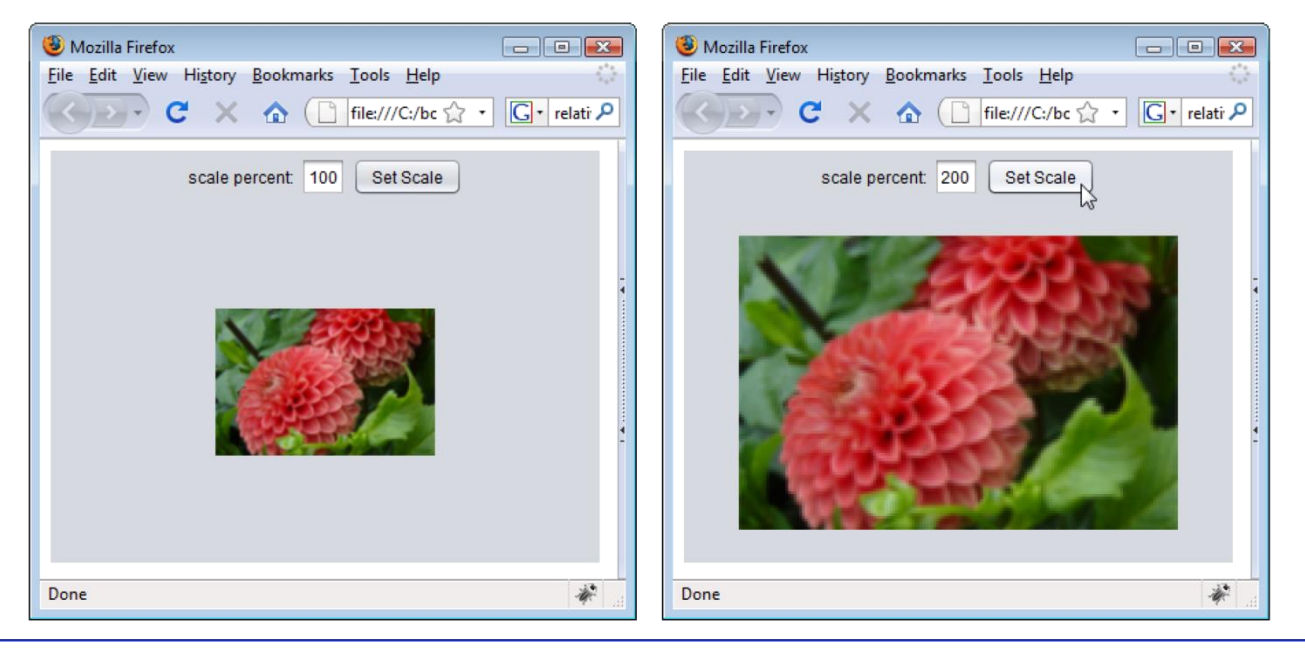

Fig. 24.1 | Loading, displaying and scaling an image in an applet. (Part 7 of 7.)

- With the user's permission, Java Web Start programs can access the local file system via the JNLP APIs of package javax.jnlp.
- The JNLP ServiceManager class's static lookup method obtain a reference to the File-OpenService.
	- JNLP provides several services, so this method returns an Object reference, which you must cast to the appropriate type.
- FileOpenService's openFileDialog method displaya a fileselection dialog.
	- Java Web Start prompts the user to approve the applet's request for local file-system access.
	- If the user gives permission, the Open dialog is displayed.

- The openFileDialog method has two parameters
	- a String to suggest a directory to open and a String array of acceptable file extensions (such as "png" and "jpg").
		- Program does not make use of either parameter, instead passing null values, which displays an open dialog open to the user's default directory and allows any file type to be selected.
- When the user selects an image file and clicks the Open button in the dialog, method openFileDialog returns a FileContents object, which for security reasons does not give the program access to the file's exact location on disk.
- The program can get an InputStream and read the file's bytes.
- FileContents method getLength returns the number of bytes (as a long) in the file.

- DrawJPanel's getWidth and getHeight methods (inherited indirectly from class Component) return the DrawJPanel's width and height, respectively.
- The ImageIcon's getIconWidth and getIconHeight methods return the image's width and height, respectively.
- The Graphics class's overloaded drawImage methods display a scaled version of the **ImageIcon**.
- ImageIcon's getImage method returns an Image.

- The last argument is a reference to an ImageObserver an interface implemented by class Component.
	- Since class DrawJPanel indirectly extends Component, a DrawJPanel *is an* ImageObserver.
	- This argument is important when displaying large images that require a long time to load (or download from the Internet).
	- As the Image loads, the ImageObserver receives notifications and updates the image on the screen as necessary.

- Compiling and running this applet requires the jnlp.jar file that contains the JNLP APIs. Found in your JDK installation directory under the directories
	- sample
		- jnlp
			- servlet
- To compile the applet, use the following command:
	- javac -classpath *PathToJnlpJarFile* LoadImageAndScale.java
- where *PathToJnlpJarFile* includes both the path and the file name jnlp.jar.

- To package the applet for use with Java Web Start, you must create a JAR file that contains the applet's code and the jnlp.jar file.
- To do so, use the command
	- jar cvf LoadImageAndScale.jar \*.class *PathToJnlpJarFile*
- where *PathToJnlpJarFile* includes both the path and the file name jnlp.jar.

```
<?xml version="1.0" encoding="UTF-8"?>
 \blacksquare<jnlp codebase="file:." href="LoadImageAndScale.jnlp">
 2
 3
         \langleinformation>
 4
 5
            <title>LoadImageAndScale Applet</title>
            <vendor>Deitel</vendor>
 6
            <offline-allowed/>
 7
         \langleinformation>
 8
 9
10
         <resources>
            \langlejava version="1.6+"/>
\mathbf{H}<jar href="LoadImageAndScale.jar" main="true"/>
\mathbf{12}Contains the classes that implement
            \langlejar href="jnlp.jar"/> \rightarrow\overline{13}JNLP services
         </resources>
14
1516<applet-desc
            name="LoadImageAndScale"
\mathbf{17}main-class="LoadImageAndScale"
18
            width="400"19
            height="300"20
21</applet-desc>
22
     \langlejnlp>
```
Fig.  $24.2$  | JNLP document for the LoadImageAndScale applet.

#### 24.2 Loading, Displaying and Scaling Images (cont.)

- In this example, we use an applet element to specify the applet's class and provide two param elements between the applet element's tags.
- The first specifies that this applet should be draggable.
	- The user can hold the *Alt* key and use the mouse to drag the applet outside the browser window.
	- Clicking the close box on the applet when it is executing outside the browser causes the applet to move back into the browser window if it is still open, or to terminate otherwise.
- The second **param** element shows an alternate way to specify the JNLP file that launches an applet.

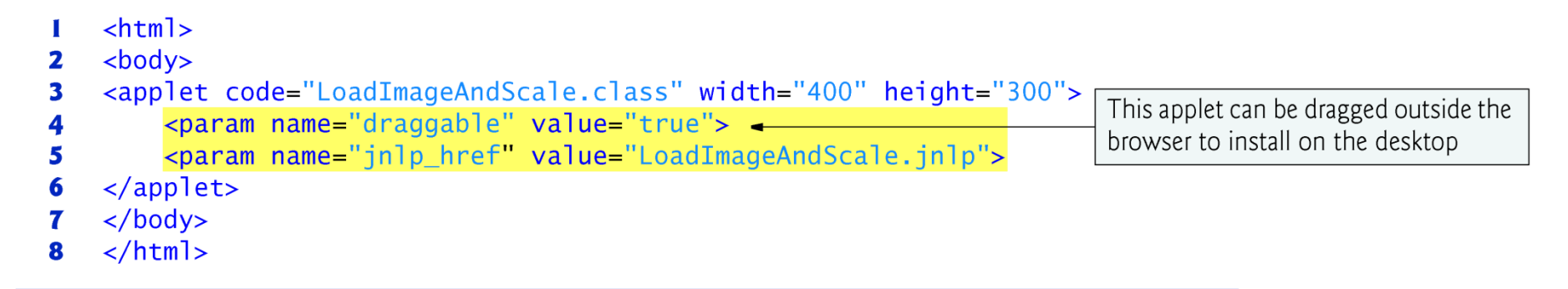

**Fig. 24.3** | XHTML document to load the LoadImageAndScale applet and make it draggable outside the browser window.

- Next, we animate a series of images that are stored in an array of ImageIcons.
- Class LogoAnimator declares a main method (lines 8–20 of ) to execute the animation as an application.

```
// Fig. 24.4: LogoAnimatorJPanel.iava
 \mathbf{I}// Animating a series of images.
 2
    import java.awt.Dimension:
 3
     import java.awt.event.ActionEvent:
 4
 5
     import java.awt.event.ActionListener;
     import java.awt.Graphics;
 6
     import javax.jnlp.FileContents;
 \mathbf{7}8
     import javax.jnlp.FileOpenService;
     import javax.jnlp.ServiceManager;
 9
10
     import javax.swing.ImageIcon;
     import javax.swing.JPanel;
\mathbf{H}\mathbf{12}import javax.swing.Timer;
\overline{13}\overline{14}public class LogoAnimatorJPanel extends JPanel
15\{protected ImageIcon images[]; // array of images
16private int currentImage = 0; // current image index
\mathbf{17}private final int ANIMATION DELAY = 50; // millisecond delay
18
        private int width: // image width
19
        private int height; // image height
20
21
        private Timer animationTimer; // Timer drives animation
22
23
```
**Fig. 24.4**  $\parallel$  Animating a series of images. (Part 1 of 6.)

```
// constructor initializes LogoAnimatorJPanel by loading images
24
       public LogoAnimatorJPanel()
25
26
       \{27try
28
          ſ
             // get reference to FileOpenService
29
30
             FileOpenService FileOpenService =(FileOpenService) ServiceManager.lookup(
31
                   "javax.jnlp.FileOpenService");
32
33
             // display dialog that allows user to select multiple files
34
35
             FileContents[] contents =fileOpenService.openMultiFileDialog(null,null);
36
37
             // create array to store ImageIcon references
38
39
             images = new ImageIcon[ contents.length];40
41
             // load the selected images
             for (int count = 0; count < images.length; count++ )
42
43
             \{44
                // create byte array to store an image's data
                byte[] imageData =
45
46
                    new byte[ (int) contents[ count ].getLength() ];
47
```
Animating a series of images. (Part 2 of 6.) Fig.  $24.4$ 

```
// get image's data and create image
48
                 contents[ count ].getInputStream().read( imageData );
49
                 images[count] = new ImageIcon(imageData);
50
51
              \} // end for
52
53
             // this example assumes all images have the same width and height
54
             width = images [0 \, 1.getIconWidth(); // get icon width
55
              height = images[ 0 ].getIconHeight(); // get icon height
          \frac{1}{2} // end try
56
          catch(Exception e)
57
58
           \{59
              e.printStackTrace();
60
          \frac{1}{2} // end catch
       } // end LogoAnimatorJPanel constructor
61
62
63
       // display current image
       public void paintComponent (Graphics q)
64
65
       \{66
          super.paintComponent( g ); // call superclass paintComponent
67
68
          images[ currentImage ].paintIcon( this, g, 0, 0);
69
```
| Animating a series of images. (Part 3 of 6.) Fig.  $24.4$ 

```
70
           // set next image to be drawn only if Timer is running
           if (animationTimer.isRunning())
71
              currentImage = ( currentImage + 1 ) % images.length;
72
73
        } // end method paintComponent
74
        // start animation, or restart if window is redisplayed
75
76
        public void startAnimation()
77
        \{if (animationTimer == null)78
79
           \{currentImage = 0; // display first image
80
81
              // create timer
82
              animationTimer =83
                                                                           Timers generate ActionEvents
                 new Timer( ANIMATION_DELAY, new TimerHandler() );
84
85
              animationTimer.start(); // start Timer
86
87
           \frac{1}{2} // end if
           else // animationTimer already exists, restart animation
88
89
           \{if (! animationTimer.isRunning() )
90
                 \text{animationTimer}. \text{restart}();
91
92
           \frac{1}{2} // end else
        } // end method startAnimation
93
```
| Animating a series of images. (Part 4 of 6.) Fig.  $24.4$ 

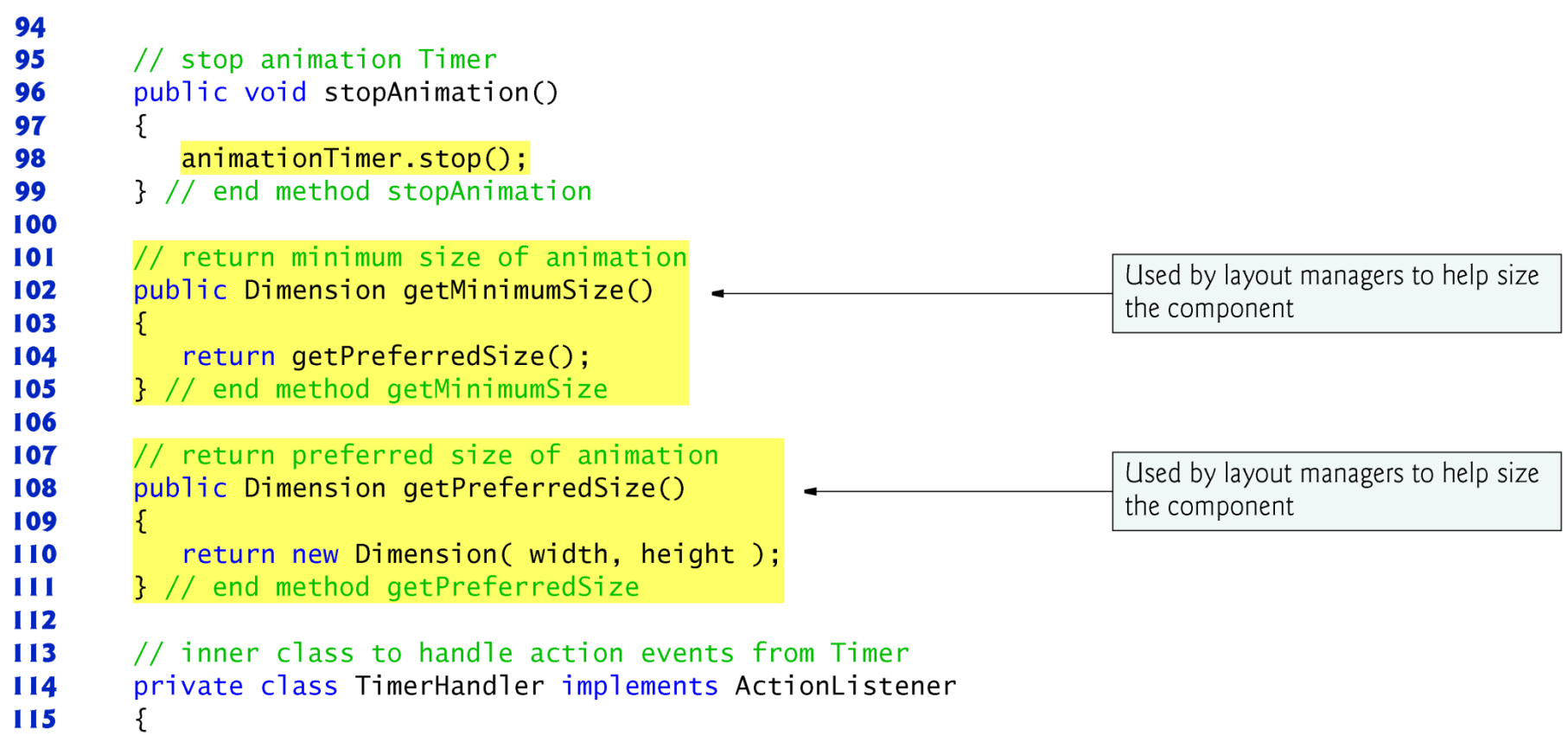

Fig. 24.4 | Animating a series of images. (Part 5 of 6.)

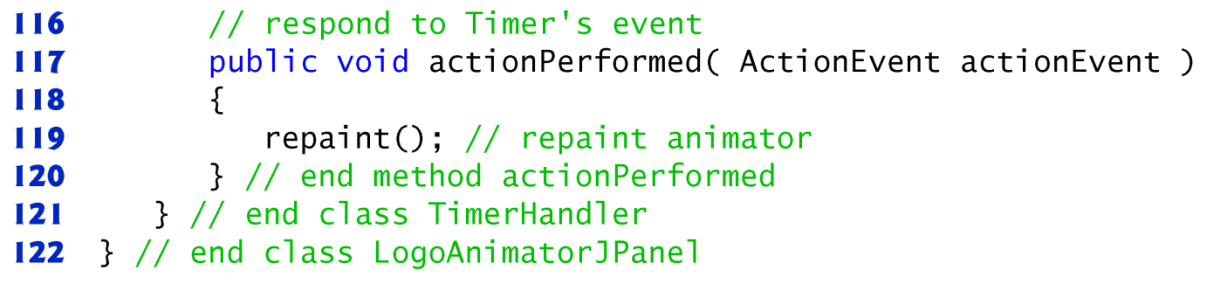

Fig. 24.4 | Animating a series of images. (Part 6 of 6.)

```
// Fig. 24.5: LogoAnimator.java
 \mathbf{I}2
    // Displaying animated images on a JFrame.
    import javax.swing.JFrame;
 3
 4
 5
    public class LogoAnimator
 6
     \{// execute animation in a JFrame
 7
        public static void main( String args[])
 8
 9
        \{LogodnimatorJPane1 animation = new LogoAnimatorJPanel();
10
11
\mathbf{12}JFrame window = new JFrame( "Animator test" ); // set up window
           window.setDefaultCloseOperation(JFrame.EXIT_ON_CLOSE );
\blacksquarewindow.add( animation ); // add panel to frame
1415window.pack(); // make window just large enough for its GUI
16\mathbf{17}window.setVisible(true); // display window
18
19
           \alphanimation.startAnimation(); // begin animation
        \frac{1}{2} // end main
20
    } // end class LogoAnimator
21
```
**Fig. 24.5** | Displaying animated images on a JFrame. (Part 1 of 2.)

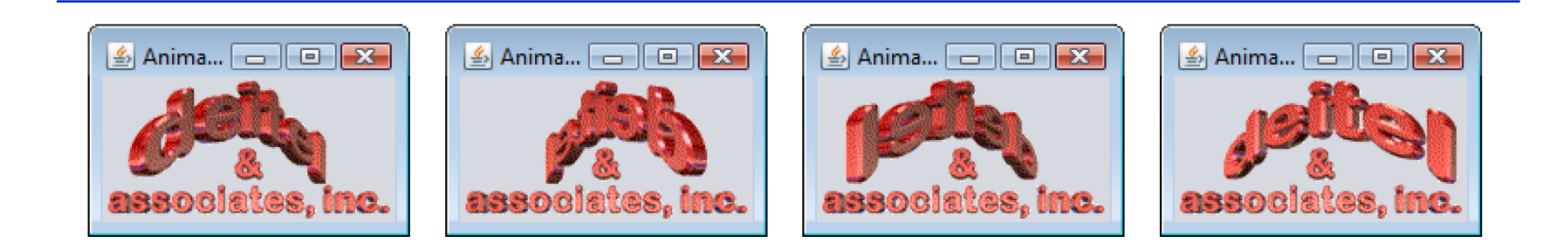

Fig. 24.5 | Displaying animated images on a JFrame. (Part 2 of 2.)

- The JNLP FileOpenService's openMultiFileDialog method displays a file-selection dialog that allows the user to select multiple files at once.
- First the user is prompted to give permission, then the Open dialog appears if permission is granted.
- The method returns an array of  $F1$  eContents objects representing the set of files selected by the user.
- The animation is driven by an instance of class Timer (from package javax.swing).

- A Timer generates ActionEvents at a fixed interval in milliseconds and notifies all its ActionListeners each time an ActionEvent occurs.
- The Timer object's start method starts the Timer.
- Timer method is Running determinea whether the Timer is running (i.e., generating events).
- Timer method restart indicates that the Timer should start generating events again.
- ImageIcon's paintIcon method displays an ImageIcon.
- Timer method stop indicates that the Timer should stop generating events.

- Layout managers often use a component's getPreferredSize method (inherited from class java.awt.Component) to determine the component's preferred width and height.
- If a new component has a preferred width and height, it should override method getPreferredSize to return that width and height as an object of class Dimension (package java.awt).
- The D imens ion class represents the width and height of a GUI component.

- Method getMinimumSize determines the minimum width and height of the component.
- New components should override method getMinimumSize (also inherited from class Component).
- Method getMinimumSize simply calls getPreferredSize (a common programming practice) to indicate that the minimum size and preferred size are the same.
- Some layout managers ignore the dimensions specified by these methods.

• Compiling and running this application requires the jnlp.jar file that contains the JNLP APIs. To compile the application use the following command:

• javac -classpath *PathToJnlpJarFile* \*.java

where *PathToJnlpJarFile* includes both the path and the file name jnlp.jar.

• To package the application for use with Java Web Start, create a JAR file that contains the applet's code and the jnlp.jar file. To do so, use the command

• jar cvf LogoAnimator.jar \* class PathToJnlpJarFile where *PathToJnlpJarFile* includes both the path and the file name jnlp.jar.

- The JNLP document in is similar to the one in previous example .
- The only new feature in this document is the applicationdesc element, which specifies the name of the application and its main class.
- To run this application, use the command
	- javaws LogoAnimator.jnlp

```
<?xml version="1.0" encoding="UTF-8"?>
 \blacksquare<jnlp codebase="file:." href="LogoAnimator.jnlp">
 2
 3
        \langleinformation>
 4
 5
            <title>LogoAnimator</title>
            <vendor>Deitel</vendor>
 6
            <offline-allowed/>
 7
        </information>
 8
 9
10
         <resources>
            \langlejava version="1.6+"/>
\mathbf{H}<jar href="LogoAnimator.jar" main="true"/>
\mathbf{12}<jar href="jnlp.jar"/>
\overline{13}</resources>
14
15<application-desc
16name="LogoAnimator"
\mathbf{17}main-class="LogoAnimator">
18
        </application-desc>
19
     \langlejnlp>
20
```
Fig. 24.6  $\parallel$  JNLP document for the LoadImageAndScale applet.

### Image Maps

- Image map
	- An image with hot areas that the user can click to accomplish a task.
	- Commonly used to create interactive web pages.
	- When the user positions the mouse pointer over a hot area, normally a descriptive message appears in the status area of the browser or in a tool tip.
- Method showStatus of class Applet displays a String in the status bar of the applet container.

```
// Fig. 24.7: ImageMap.java
 \mathbf{I}\mathbf{z}// Image map.
 3
     import java.awt.event.MouseAdapter;
     import java.awt.event.MouseEvent;
 4
     import java.awt.event.MouseMotionAdapter;
 5
 6
     import java.awt.Graphics;
     import javax.swing.ImageIcon;
 \mathbf{7}8
     import javax.swing.JApplet;
 9
10
     public class ImageMap extends JApplet
\mathbf{H}\{\mathbf{12}private ImageIcon mapImage;
\overline{13}private static final String captions \begin{bmatrix} 1 & = \{ & \text{``Common Programming Error''}, \end{bmatrix}14
            "Good Programming Practice", "Look-and-Feel Observation",
15"Performance Tip", "Portability Tip",
16"Software Engineering Observation", "Error-Prevention Tip" };
\mathbf{17}18
```
**Fig. 24.7** | Image map. (Part 1 of 6.)

```
19
       // sets up mouse listeners
       public void init()
20
21\{addMouseListener(
22
23
24
             new MouseAdapter() // anonymous inner class
25
              ſ
26
                // indicate when mouse pointer exits applet area
                public void mouseExited( MouseEvent event )
27
28
                    showStatus( "Pointer outside applet");
29
                } // end method mouseExited
30
             } // end anonymous inner class
31); // end call to addMouseListener
32
33
          addMouseMotionListener(
34
35
36
             new MouseMotionAdapter() // anonymous inner class
37
              €
                // determine icon over which mouse appears
38
                public void mouseMoved( MouseEvent event )
39
40
                 ſ
```
**Fig. 24.7** | Image map. (Part 2 of 6.)

```
showStatus( translateLocation(
41
42
                       event.getX(), event.getY() );
                 } // end method mouseMoved
43
             } // end anonymous inner class
44
45
          \frac{1}{2}; // end call to addMouseMotionListener
46
47
          mapImage = new ImageIcon( "icons.png" ); // get image} // end method init
48
49
50
       // display mapImage
       public void paint (Graphics q)
51
52
       \{53
          super paint(g);
          mapImage.paintIcon(this, g, 0, 0);54
       } // end method paint
55
56
57
       // return tip caption based on mouse coordinates
58
       public String translateLocation(int x, int y)
59
       \{// if coordinates outside image, return immediately
60
          if (x \ge mapImage.getIconWidth() || y \ge mapImage.getIconHeight() )
61
62
              return ""
63
    \blacksquare
```
**Fig. 24.7** | Image map. (Part 3 of 6.)

```
64
          // determine icon number (0 - 6)65
          double iconWidth = ( double ) mapImage.getIconWidth() / 7.0;
          int iconNumber = (int ) ( ( double ) x / iconWidth );
66
67
          return captions[ iconNumber ]; // return appropriate icon caption
68
69
       } // end method translateLocation
   } // end class ImageMap
70
```
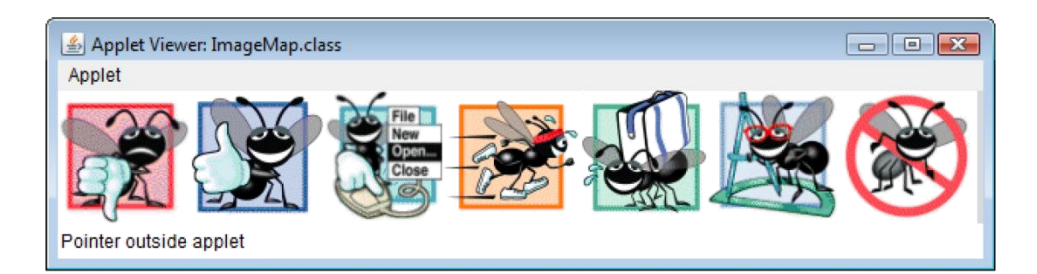

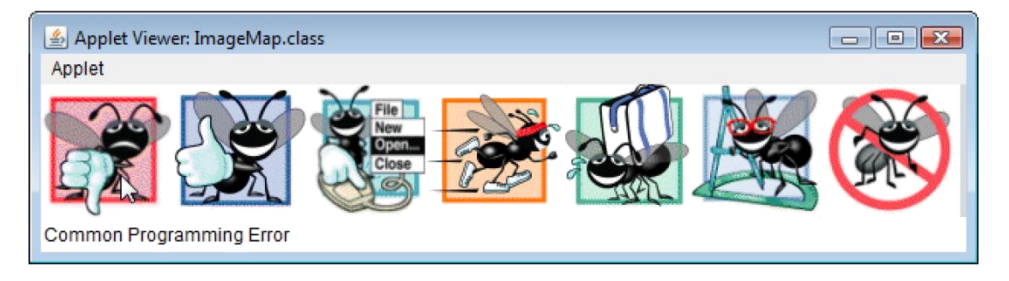

**Fig. 24.7** | Image map. (Part 4 of 6.)

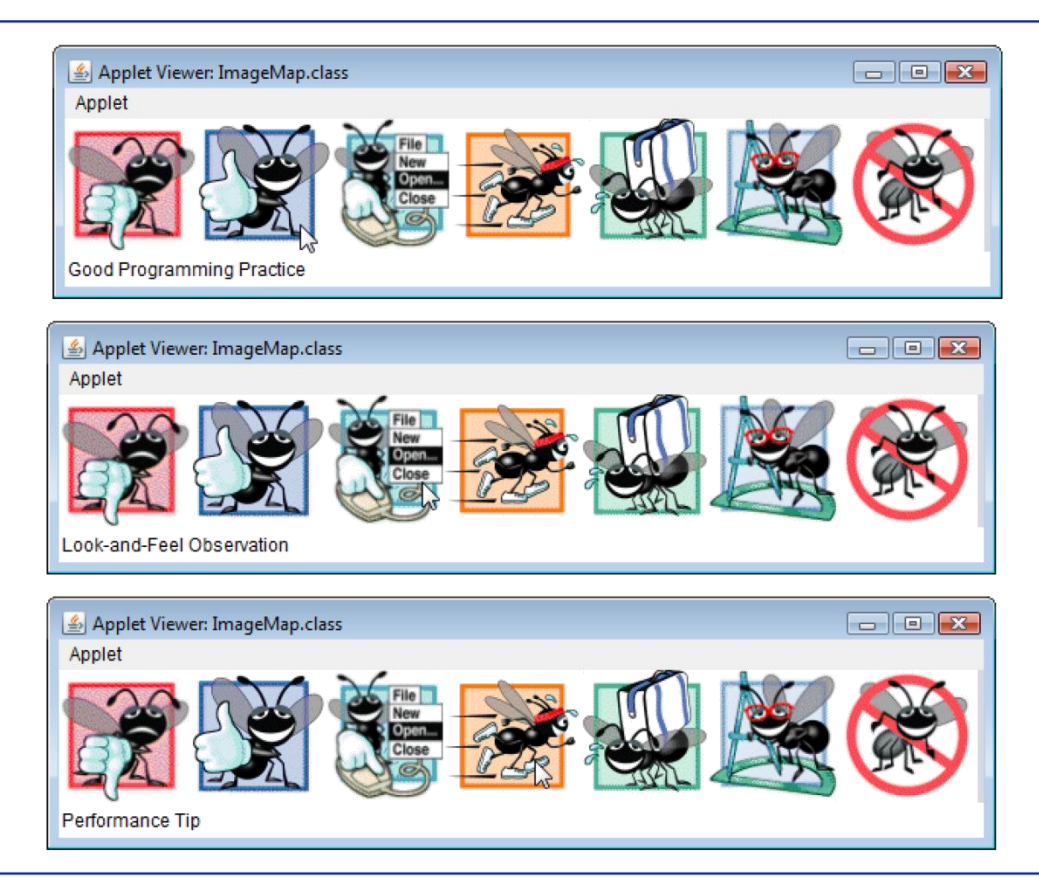

**Fig. 24.7** | Image map. (Part 5 of 6.)

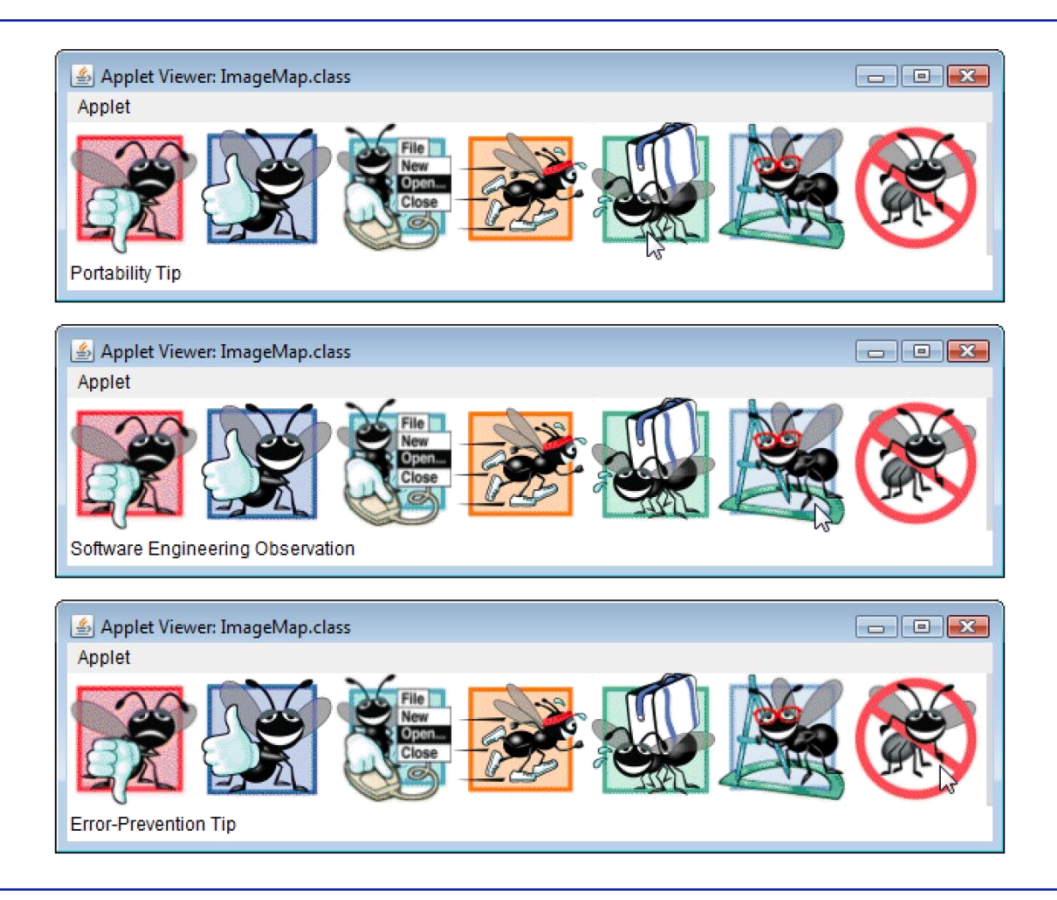

**Fig. 24.7** | Image map. (Part 6 of 6.)

#### Loading and Playing Audio Clips

- Java programs can manipulate and play audio clips.
- Java provides several mechanisms for playing sounds in an applet.
	- The two simplest are the Applet's  $p \perp ay$  method and the  $p \perp ay$  method of the AudioClip *interface.*
	- Additional audio capabilities are available in the Java Media Framework and Java Sound APIs.

### Loading and Playing Audio Clips (cont.)

- Applet method play loads a sound and plays it once, then the sound can be garbage collected.
- Two versions:
	- public void play( URL location, String soundFileName ); public void play( URL soundURL );
- The first version loads the audio clip stored in file soundFileName from location and plays the sound.
- The second version of method **play** takes a URL that contains the location and the file name of the audio clip.
- The statement
	- play( getDocumentBase(), "hi.au" );
- loads the audio clip in file h<sub>1</sub>. au and plays the clip once.

#### Loading and Playing Audio Clips

- The sound engine that plays the audio clips supports several audio file formats, including  $\overline{\text{Sun}}$  Audio file format ( $\overline{\text{au}}$  extension), Windows Wave file format (.wav extension), Macintosh AIFF file format (. aif or . aiff extensions) and Musical Instrument Digital Interface (MIDI) file format (.mid or .rmi extensions).
- An applet can use an AudioClip to store audio for repeated use throughout a program's execution.
- Applet method  $q$ etAudioClip has two forms that take the same arguments as method  $p \bar{1}ay$ .

• Returns a reference to an AudioClip.

- An AudioClip has three methods—play, loop and stop.
	- **play** plays the audio clip once.
	- loop continuously loops through the audio clip in the background
	- stop terminates an audio clip that is currently playing.

```
// Fig. 24.8: LoadAudioAndPlay.iava
 \mathbf{I}// Loading and playing an AudioClip.
 2
    import java.applet.AudioClip;
 3
     import java.awt.event.ItemListener;
 4
 5
     import java.awt.event.ItemEvent;
     import java.awt.event.ActionListener;
 6
     import java.awt.event.ActionEvent;
 \mathbf{7}import java.awt.FlowLayout;
8
 9
     import javax.swing.JApplet;
     import javax.swing.JButton;
10
     import javax.swing.JComboBox;
11
\mathbf{12}public class LoadAudioAndPlay extends JApplet
\overline{13}\mathbf{I}\{15private AudioClip sound1, sound2, currentSound;
16private JButton playJButton, loopJButton, stopJButton;
        private JComboBox soundJComboBox;
\mathbf{17}18
        // load the audio when the applet begins executing
19
        public void init()
20
21
        \{setLayout( new FlowLayout() );
22
23
```
**Fig. 24.8** | Loading and playing an AudioClip. (Part 1 of 4.)

```
String choices[ ] = { "Welcome", "Hi" };24
25
           soundJComboBox = new JComboBox( choices ); // create JComboBox
26
27soundJComboBox.addItemListener(
28
               new ItemListener() // anonymous inner class
29
30
               ₹
                  // stop sound and change sound to user's selection
31
                  public void itemStateChanged( ItemEvent e)
32
33
                  ſ
34
                     currentSound.stop();
35
                     currentSound = soundJCombob. getSelectedIndex() == 0 ?36
                         sound1 : sound2:
                  } // end method itemStateChanged
37
38
               } // end anonymous inner class
39
           ); // end addItemListener method call
40
41
           add( sound JComboBox ); // add JComboBox to applet
42
           // set up button event handler and buttons
43
           ButtonHandler handler = new ButtonHandler();
44
45
46
           // create Play JButton
           p \mid q) p \mid q) p \mid q = p \mid q = p \mid q = p \mid q = p \mid q = p \mid q = p \mid q = p \mid q47
```
| Loading and playing an AudioClip. (Part 2 of 4.) Fig.  $24.8$ 

```
playJButton.addActionListener( handler);
48
          add( playJButton );
49
50
51
          // create Loop JButton
52
          loopJButton = new JButton('Loop');53
          loopJButton.addActionListener( handler);
54
          add( loopJButton ):
55
56
          // create Stop JButton
          stopJButton = new JButton("Stop");
57
          stopJButton.addActionListener( handler );
58
59
          add( stopJButton );
60
61
          // load sounds and set currentSound
          sound1 = getAudioClip('getDocumentBase(), "welcome.wav");
62
          sound2 = getAudioClip( getDocumentBase(), "hi.au");
63
          currentSound = sound1;64
65
       } // end method init
66
67
       // stop the sound when the user switches web pages
       public void stop()
68
69
       \{70
          currentSound.stop(); // stop AudioClip
       } // end method stop
71
```
| Loading and playing an AudioClip. (Part 3 of 4.) Fig.  $24.8$ 

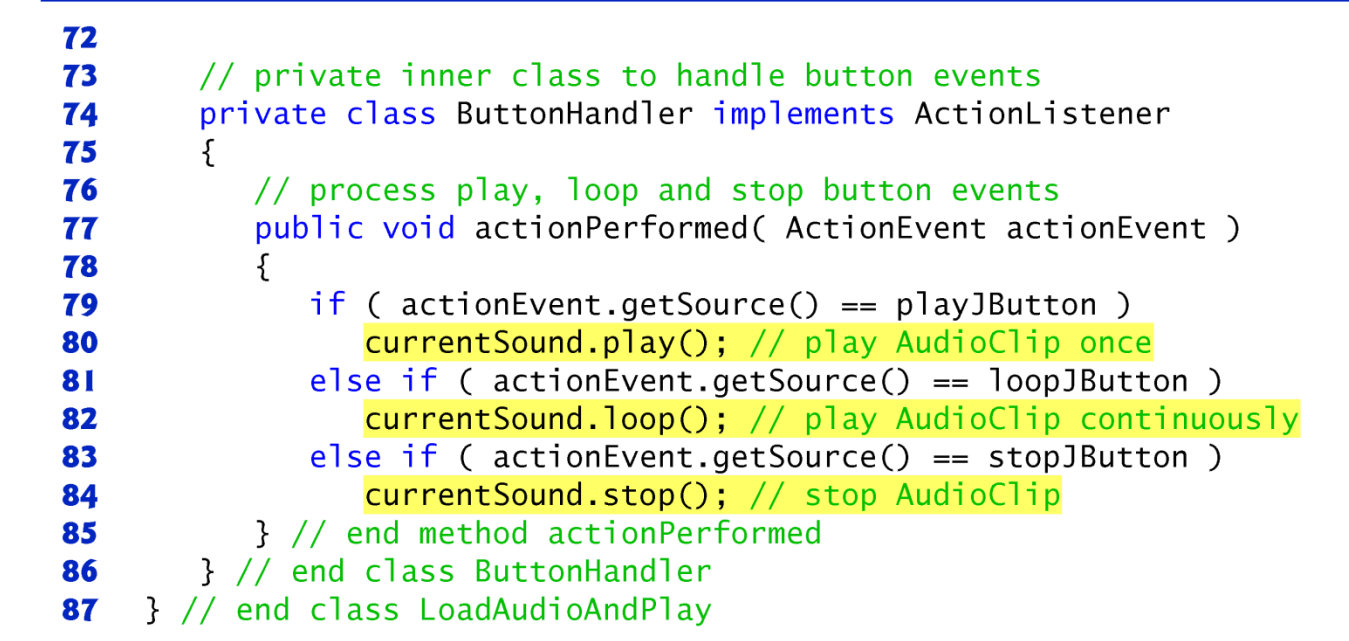

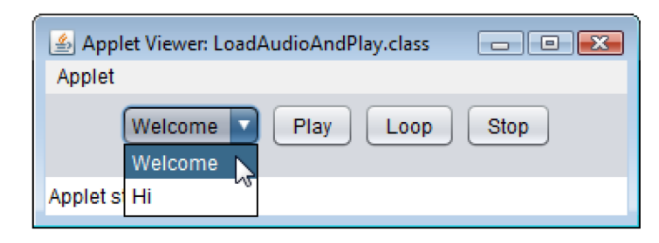

**Fig. 24.8**  $\vert$  Loading and playing an AudioC1ip. (Part 4 of 4.)

- Sun provides a reference implementation of the JMF specification—JMF 2.1.1e
	- Supports media file types such as Microsoft Audio/Video Interleave (.avi), Macromedia Flash movies (.swf), Future Splash (.spl), MPEG Layer 3 Audio (.mp3), Musical Instrument Digital Interface (MIDI; .mid or .rmi extensions), MPEG-1 videos (.mpeg, .mpg), QuickTime (.mov), Sun Audio file format (.au extension), and Macintosh AIFF file format (.aif or .aiff extensions).
- To compile and run this application, you must include in the class path the jmf.jar file that is installed with the Java Media Framework.

- The JMF offers several mechanisms for playing media.
- The simplest is using objects that implement interface Player declared in package javax.media.
- To play a media clip
	- Create a URL object that refers to it.
	- Pass the URL as an argument to static method createRealizedPlayer of class Manager to obtain a Player for the media clip.
- Class Manager declares utility methods for accessing system resources to play and to manipulate media.

```
// Fig. 24.9: MediaPanel.iava
 \mathbf{I}// JPanel that plays a media file from a URL.
 2
    import java.awt.BorderLayout;
 3
    import java.awt.Component;
 4
 5
     import java.io.IOException;
     import java.net.URL;
 6
     import javax.media.CannotRealizeException;
 \mathbf{7}import javax.media.Manager;
8
     import javax.media.NoPlayerException;
 9
10
     import javax.media.Player;
     import javax.swing.JPanel;
11
\mathbf{12}public class MediaPanel extends JPanel
\overline{13}\mathbf{I}\{15public MediaPanel (URL mediaURL)
16\{setLayout( new BorderLayout() ); // use a BorderLayout
\mathbf{17}18
           // Use lightweight components for Swing compatibility
19
           Manager.setHint( Manager.LIGHTWEIGHT RENDERER, true );
20
21
22
           try
23
           \{
```
**JPanel that plays a media file from a URL. (Part 1 of 3.)** Fig.  $24.9$ 

```
// create a player to play the media specified in the URL
24
             Player mediaPlayer = Manager.createRealizedPlayer( mediaURL);
25
26
             // get the components for the video and the playback controls
2728
             Component video = mediaPlayer.getVisualComponent();
             Component controls = mediaPlayer.getControlPanelComponent();
29
30
             if ( video != null )31
32
                add( video, BorderLayout.CENTER ); // add video component
33
             if ( controls != null )34
35
                add(controls, BorderLayout.SOUTH); // add controls
36
             medianPlayer.start(); // start playing the media clip
37
          }// end try
38
          catch ( NoPlayerException noPlayerException )
39
40
          \{System.err.println( "No media player found");
41
          \frac{1}{2} // end catch
42
          catch (CannotRealizeException cannotRealizeException)
43
44
          \{System.err.println( "Could not realize media player");
45
          }// end catch
46
```
**JPanel that plays a media file from a URL. (Part 2 of 3.)** Fig.  $24.9$ 

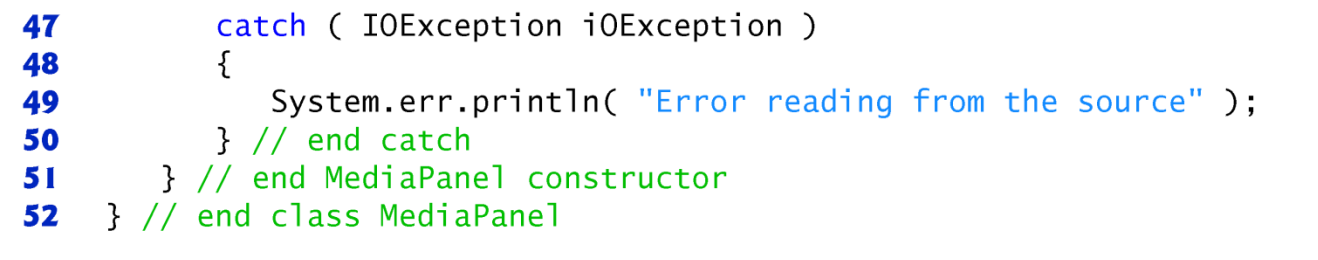

Fig. 24.9 | JPane1 that plays a media file from a URL. (Part 3 of 3.)

- static Manager method setHint specifies rendering hints to the Manager.
	- e.g., instruct the Manager to use a lightweight renderer that is compatible with lightweight Swing components, as opposed to the default heavyweight renderer.
- static method createRealizedPlayer of class Manager creates and realizes a Player that plays the media file.
	- When a Player realizes, it identifies the system resources it needs to play the media.
	- Depending on the file, realizing can be a resourceconsuming and time-consuming process.

- Throws three checked exceptions, NoPlayerException, CannotRealizeException and IOException.
	- A NoPlayerException indicates that the system could not find a player that can play the file format.
	- A CannotRealizeException indicates that the system could not properly identify the resources a media file needs.
	- An IOException indicates that there was an error while reading the file.

- Player method getVisualComponent gets a Component that displays the visual (generally video) aspect of the media file.
- Player method getControlPanelComponent gets a Component that provides playback and media controls.
- Player method start begins playing a media file.

```
// Fig. 24.10: MediaTest.java
 \mathbf{I}// Test application that creates a MediaPanel from a user-selected file.
 2
    import java.io.File;
 3
    import java.net.MalformedURLException;
 4
 5
    import java.net.URL:
    import javax.swing.JFileChooser;
 6
    import javax.swing.JFrame;
 7
 8
    public class MediaTest
 9
10
    \{// launch the application
11
        public static void main( String args[])
\mathbf{12}\overline{13}\{// create a file chooser
14
15JFileChooser fileChooser = new JFileChooser();
16
           // show open file dialog
\mathbf{17}int result = fileChooser.showOpenDialog(null);
18
19
           if ( result == JFileChooseer.APPROVE_OPTION ) // user chose a file
20
21
           \{URL mediaURL = null;22
23
```
**Fig. 24.10** Test application that creates a MediaPanel from a user-selected file.

(Part  $\vert$  of 3.)

```
24
              try
25
              \{// get the file as URL
26
                 mediaURL = fileChooser.getSelectedFile().toURI().toURL();
27
              \} // end try
28
              catch ( MalformedURLException malformedURLException )
29
30
              ₹
                 System.err.println( "Could not create URL for the file");
31
32
              \frac{1}{2} // end catch
33
             if (mediaURL != null) // only display if there is a valid URL
34
35
              \{JFrame mediaTest = new JFrame( "Media Tester");
36
                 mediaTest.setDefaultCloseOperation( JFrame.EXIT ON CLOSE );
37
38
                 MediaPanel mediaPanel = new MediaPanel( mediaURL);
39
                 mediaTest.add( mediaPanel );
40
41
                 mediaTest.setSize(300,300);
42
                 mediaTest.setVisible(true);
43
              \} // end inner if
44
           } // end outer if
45
46
       \frac{1}{2} // end main
47
    } // end class MediaTest
```
**Fig. 24.10** Test application that creates a MediaPanel from a user-selected file.  $(Part 2 of 3)$ 

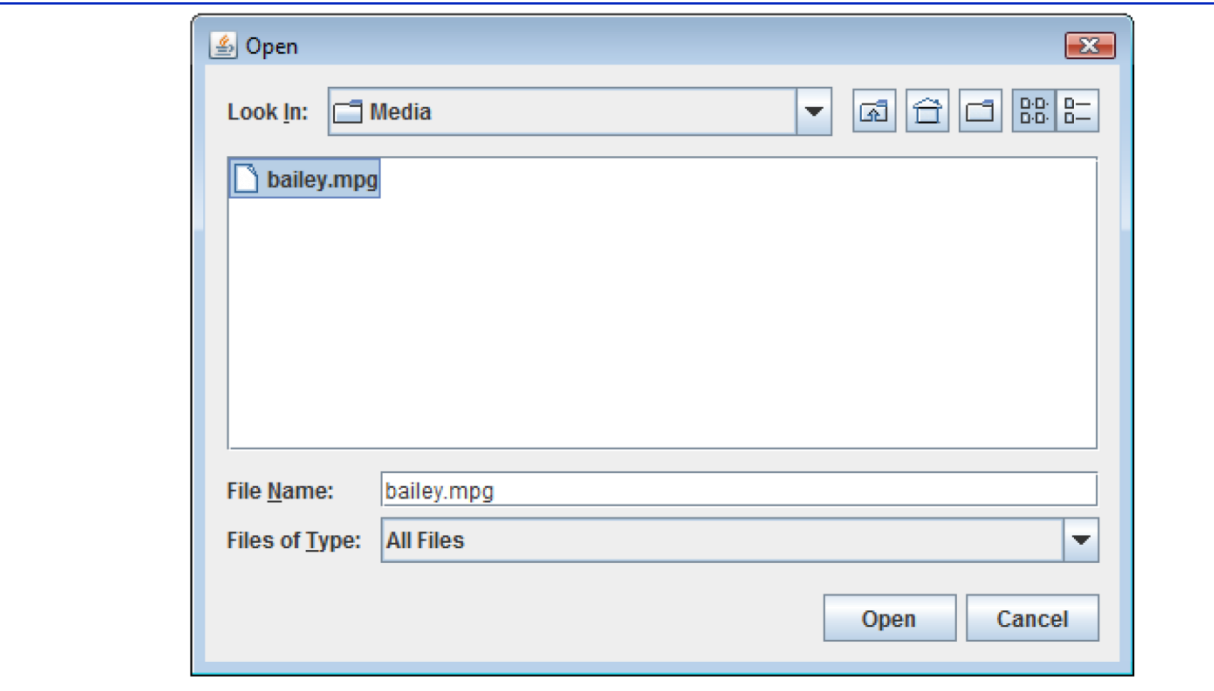

Fig. 24.10 | Test application that creates a MediaPanel from a user-selected file. (Part 3 of 3.)

- Method  $\text{tol}$  to URI of class  $\text{Fil}$  e returns a URI that points to the File on the system.
- Method to URL of class URI get the file's URL.